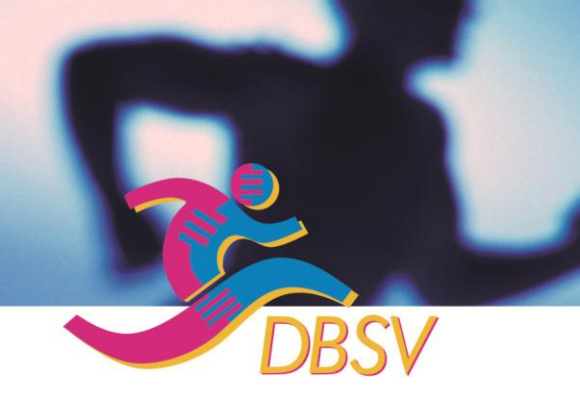

# DEUTSCHER BETRIEBSSPORTVERBAND E.V. Mitalied im Deutschen Olympischen SportBund e.V.

## **DBSV – Telegramm Nr. 18 / 2012 (ECSG – Special)**

**Dieses Telegramm richtet sich insbesondere an alle Betriebssportlerinnen und Betriebssportler, die beabsichtigen, an den Europäischen Betriebssportspielen in Prag im Juni 2013 teilzunehmen. Wie wir aus vielen Gesprächen wissen, ist das Interesse erfreulicherweise sehr groß.** 

Die Ausrichter der ECSG 2013 in Prag haben nunmehr auf der Internetseite<http://de.ecsg2013.eu/registrierung> das Anmeldeformular für die Europäischen Betriebssportspiele 2013 freigeschaltet und folgende ergänzende Erklärungen abgegeben, die das Ausfüllen erleichtern und wir hiermit zur Kenntnis geben. Die Originalfassung ist im Internet nachzulesen. Wir haben zum besseren Verständnis einige Formulierungen deutlicher abgefasst, ohne dabei den Sinn und Inhalt zu verändern. Hier nun die Erklärungen unserer tschechischen Gastgeber, bei denen wir uns bedanken, das alle Ausführungen dreisprachig, also auch in deutscher Sprache abgefasst sind:

Benutzen Sie den Namen der Mannschaft und das Passwort (das Sie in die Vorregistrierung eingegeben haben), um sich im Anmeldeformular anmelden zu können. Hier können Sie die Namen der Teilnehmer für einzelne Sportarten eintragen und weitere Möglichkeiten wählen. Wenn Sie noch **keine** Vorregistrierung gemacht haben, wählen Sie die Möglichkeit "Haben Sie keine Anmeldedaten ?".

Wir möchten Sie noch darauf aufmerksam machen, dass es für die Unterkunft ein eigenes Anmeldeformular gibt. Dies ist auf der Internetseite<http://de.ecsg2013.eu/unterkunft> zu finden.

Nachfolgend finden Sie auch die Gebrauchsanweisung zum Ausfüllen des Anmeldeformulars. Lesen Sie diese bitte sorgfältig durch, bevor Sie die Daten einsetzen. Sehr wichtig sind die Angaben ganz am Ende des Anmeldeformulars. Sie können aus **zwei** Möglichkeiten wählen: "Das Formular speichern" oder "Das Formular absenden". Die zweite Möglichkeit bedeutet, dass Sie umgehend eine Rechnung für die Anzahlung bekommen (entsprechend der Anzahl der Teilnehmer, die Sie eingetragen haben). Beachten Sie bitte diese beiden Möglichkeiten.

Falls etwas unklar ist oder falls Sie Probleme mit dem Anmeldeformular haben sollten, wenden Sie sich bitte an Frau Barbara Štrbíková unter Mail [strbikova@ecsg2013.eu](mailto:strbikova@ecsg2013.eu) oder unter Skype : ashka\_ . Sie ist für die Bearbeitung des Formulars verantwortlich. Bitte schreiben Sie nicht den Sportmanagern oder Ihrem Koordinator, denn sie würden ohnehin Ihre E-Mail an diese Person weiterleiten müssen.

Damit Sie Ihre Freizeit in Prag besser genießen können, bereiten wir für Sie einige interessante Veranstaltungen vor, die sportlich-amüsant sind und zugleich zu neuen Erkenntnissen führen. Wenn wir diese Veranstaltungen veröffentlichen, werden wir Sie rechtzeitig informieren.

#### **Gebrauchsanweisung zum Anmeldeformular**

#### **Anmeldung**

- · Öffnen Sie die Internetseite <http://de.ecsg2013.eu/registrierung>
- Geben Sie den Namen der Mannschaft und das Passwort ein, das Sie in die Vorregistrierung eingetragen haben
- Falls Sie sich an das Passwort nicht mehr erinnern können, wählen Sie die Möglichkeit "Haben Sie das Passwort vergessen ?"
- · Falls Sie die Vorregistrierung noch nicht gemacht haben, wählen Sie die Möglichkeit "Haben Sie keine Anmeldedaten ?" und füllen das Formular der Vorregistrierung aus. Sie bekommen es umgehend auf Ihre E-Mail zurückgesendet, und dann können Sie sich über das Anmeldeformular anmelden.

## **Eintragung der Sportarten und weitere Informationen**

- Wenn Sie sich mit dem Anmeldeformular anmelden, tragen Sie als erstes ein, von wann bis wann Sie in Prag bleiben werden und ob Sie einen Transfer vom Flughafen/Busbahnhof/usw. möchten. Dieser Transfer kostet 9 € pro Fahrt (ein Monat vor den Spielen werden neue Spalten im Formular erscheinen, wo Sie die Nummer des Flugs/des Busses/usw. und die Ankunfts- sowie die Abfahrtszeit eintragen können)
- · Ebenfalls können Sie ausfüllen, wie viele Ihrer Teilnehmer am Samstag am Stadtlauf durch Prag teilnehmen werden (dieses Rennen ist in der Teilnahmegebühr eingeschlossen)
- · Sie können auch ausfüllen, wie viele DVDs Sie von den Europäischen Spielen des Betriebssports bestellen möchten
- · Dann können Sie die einzelnen Sportarten und die Namen der Sportler eintragen
- Klicken Sie auf die Möglichkeit *Sportart zugeben* und wählen die Sportart aus. Es wird sich immer eine Anzahl von Spalten für die Namen der Sportler öffnen, die der Minimalanzahl für die gewählte Sportart entspricht (siehe <http://de.ecsg2013.eu/sportarten> )
- · Weiter können Sie bei jedem Sportler die Altersklasse und die Disziplin auswählen
- · Wenn Sie direkt 5 Sportler zum Beispiel für Volleyball anmelden möchten und Sie wissen noch keine konkreten Namen, können Sie den Namen und den Vornamen als X und Y eintragen, damit die Anzahl der Teilnehmer ersichtlich ist
- · Wenn Sie weitere Namen der Sportler angeben möchten, klicken Sie auf Spieler zugeben
- · Wenn Sie eine weitere Sportart angeben möchten, klicken Sie auf Sportart zugeben und füllen es in gleicher Weise aus
- · Wenn Sie sich für Golf anmelden möchten, warten Sie bitte auf die Bestätigung Ihres Verbandes oder des Organisators, weil ein Anzahllimit bei dieser Sportart festgelegt ist

### **Absenden des ausgefüllten Formulars**

- · Nachdem Sie alle Erfordernisse ausgefüllt haben, können Sie auch die Daten ändern, die Sie in der Vorregistrierung eingegeben haben, zum Beispiel, wenn Sie die Kontonummer nicht eingegeben haben, ergänzen Sie sie bitte, damit wir Ihnen die Rechnungen erstellen können
- Wenn Sie die ausgefüllten Informationen nur speichern möchten und später darauf zurückkommen wollen, wählen Sie die Möglichkeit *Speichern* und melden Sie sich von dem Formular ab. Sie können jederzeit die Informationen ändern. Aber Vorsicht, spätestens bis zum 15.12.2012 muss die Anzahlung bezahlt werden, d.h. dass Sie bis zu diesem Datum Ihr Formular absenden müssen
- · Wenn Sie die Anzahlung für die Teilnehmer (die Sie in das Formular eingetragen haben) bezahlen möchten, wählen Sie die Möglichkeit Das Anmeldeformular absenden. In 24 Stunden bekommen Sie eine E-Mail mit der Rechnung für die Anzahlung, die zum 15.12.2012 zahlbar ist. Auch diese Informationen, die Sie schon abgesendet haben, können Sie ändern und zwar bis zum 20.5.2013. Dies ist die letzte Möglichkeit, die Anzahl der Teilnehmer oder den Transfer zu ändern (wenn Sie die Informationen weiter ändern, wählen Sie dann nur die Möglichkeit Speichern, weil Sie die Rechnung für die Anzahlung schon haben. Wenn sich die Anzahl der Teilnehmer bis zum 15.12.2012 deutlich erhöht, behalten wir uns das Recht vor, eine weitere Anzahlung zu verlangen)
- · Die Namen der Teilnehmer kann man in den dringendsten Fällen bis zum 19.6.2013 ändern (in diesem Fall können wir keine Änderung in den vorbereitenden Programmen oder auf den Namensschildern garantieren)
- · Im Falle einer späteren Anmeldung (nach dem 20.5.2013) wenden Sie sich bitte an die Sportmanager, um zu klären, ob in Ihrer Sportart noch freie Plätze sind. Danach öffnen wir Ihnen den Zutritt zum Anmeldeformular.

### **Mögliche Probleme mit dem Formular**

· Falls etwas unklar ist oder falls Sie Probleme mit dem Anmeldeformular haben sollten, wenden Sie sich bitte an Frau Barbara Štrbíková unter [strbikova@ecsg2013.eu](mailto:strbikova@ecsg2013.eu) oder unter Skype : ashka. . Sie ist für die Bearbeitung des Formulars verantwortlich.

**U.T. 4.9.2012**